### **Using HTML Tables**

## **Defining a Table Structure**

- The first step to creating a table is to specify the table structure:
	- the number of rows and columns
	- the location of column headings
	- the placement of a table caption
- Once the table structure is in place, you can start entering data into the table.

### Using the **<table>**, **<tr>, and <td> Tags**

- Graphical tables are enclosed within a two-sided **<table>** tag that identifies the start and ending of the table structure.
- Each row of the table is indicated using a two-sided **<tr>** (for table row).
- Within each table row, a two-sided **<td>** (for table data) tag indicates the presence of individual table cells.

#### **The General Table Syntax**

#### **<table>**

#### **<tr>**

- **<td> First Cell </td>**
- **<td> Second Cell </td>**
- **</tr>**
- **<tr>**
	- **<td> Third Cell </td>**
	- <td> Fourth Cell </td>

**</tr>**

**</table>**

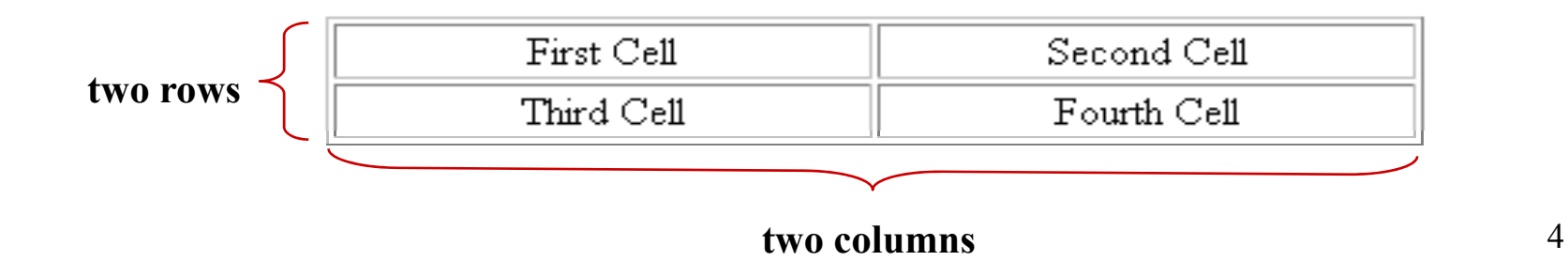

#### **HTML Structure of a Table**

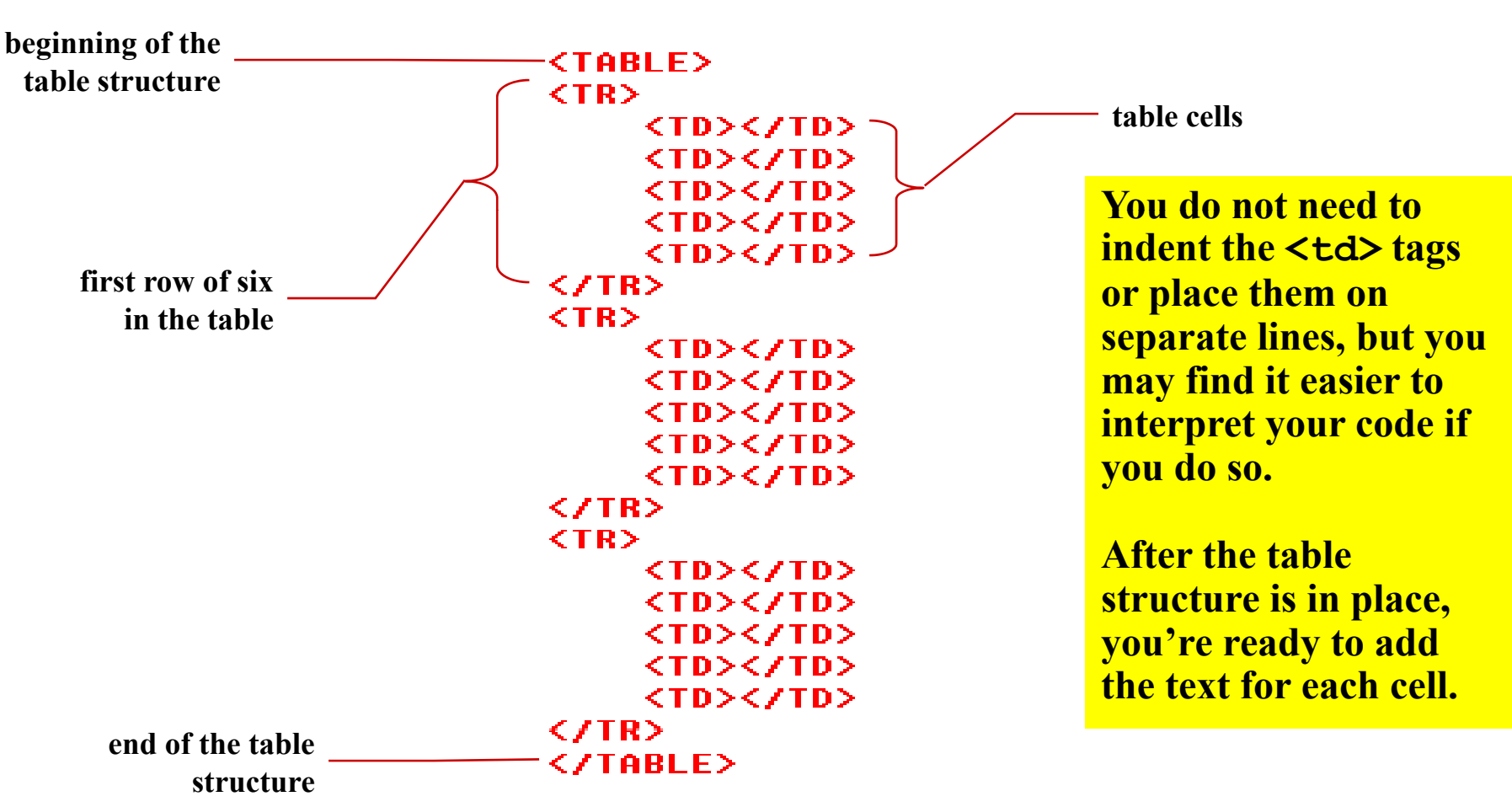

## **Creating Headings with the**  $**th** >$  **Tag**

- HTML provides the **<th>** tag for table headings.
- Text formatted with the **<th>** tag is centered within the cell and displayed in a boldface font.
- The **<th>** tag is most often used for column headings, but you can use it for any cell that you want to contain centered boldfaced text.

#### Adding Table Headings to the Table

**Text in cells formatted with the <th> tag is bold and centered above each table column.**

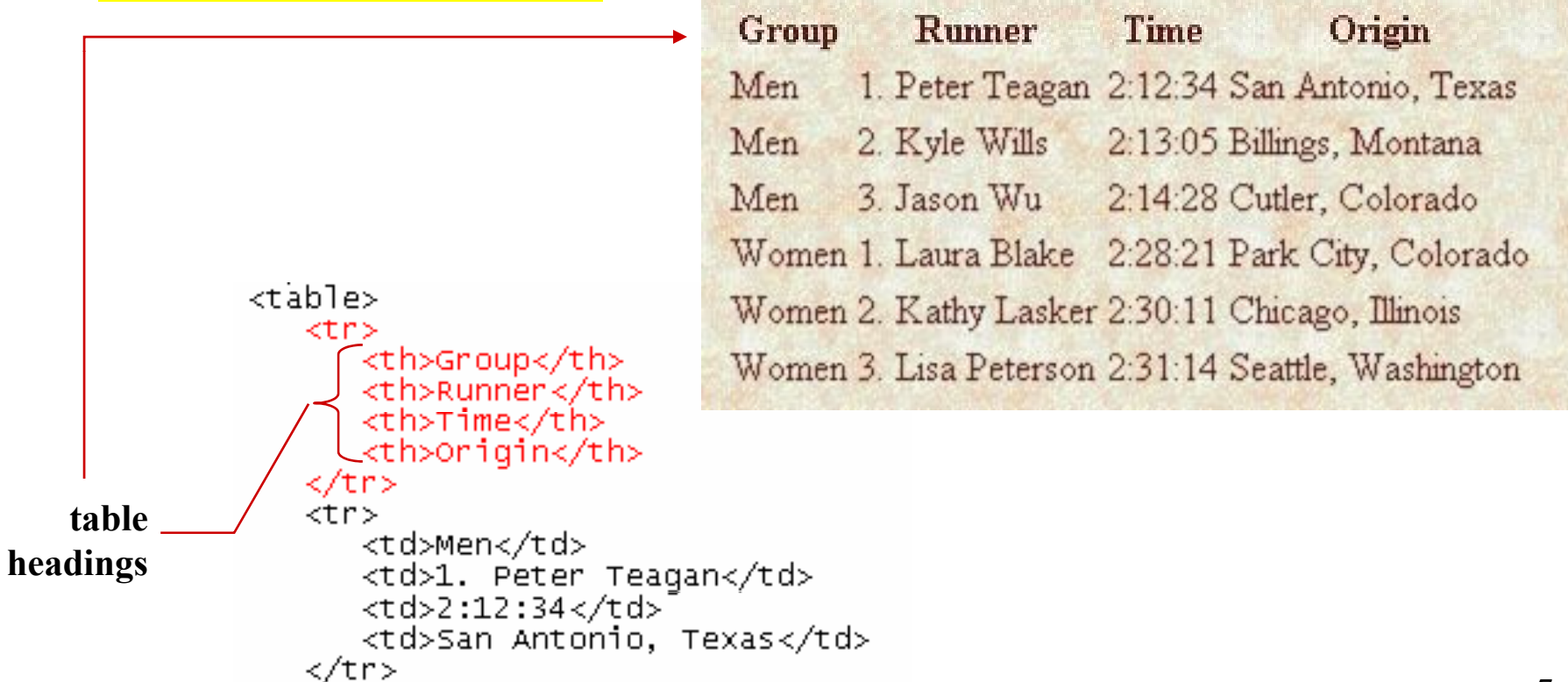

### **Creating a Table Caption**

- HTML allows you to specify a caption for a table.
- The syntax for creating a caption is: **<caption align="alignment">caption text</caption>**
	- *alignment* indicates the caption placement
	- a value of *"bottom"* centers the caption below the table
	- a value of *"top"* or *"center"* centers the caption above the table
	- a value of *"left"* or *"right"* place the caption above the table to the left or right

## **Table Captions**

- Only **Internet Explorer** supports all caption values.
- **Netscape** supports only the "**top**" and "**bottom**" values.
- The **<caption>** tag works only with tables, the tag must be placed within the table structure.
- Captions are shown as normal text without special formatting.
- Captions can be formatted by embedding the caption text within other HTML tags.
	- for example, place the caption text within a pair of  $\langle b \rangle$  and  $\langle i \rangle$ tags causes the caption to display as bold and italic

#### **Result of a Table Caption**

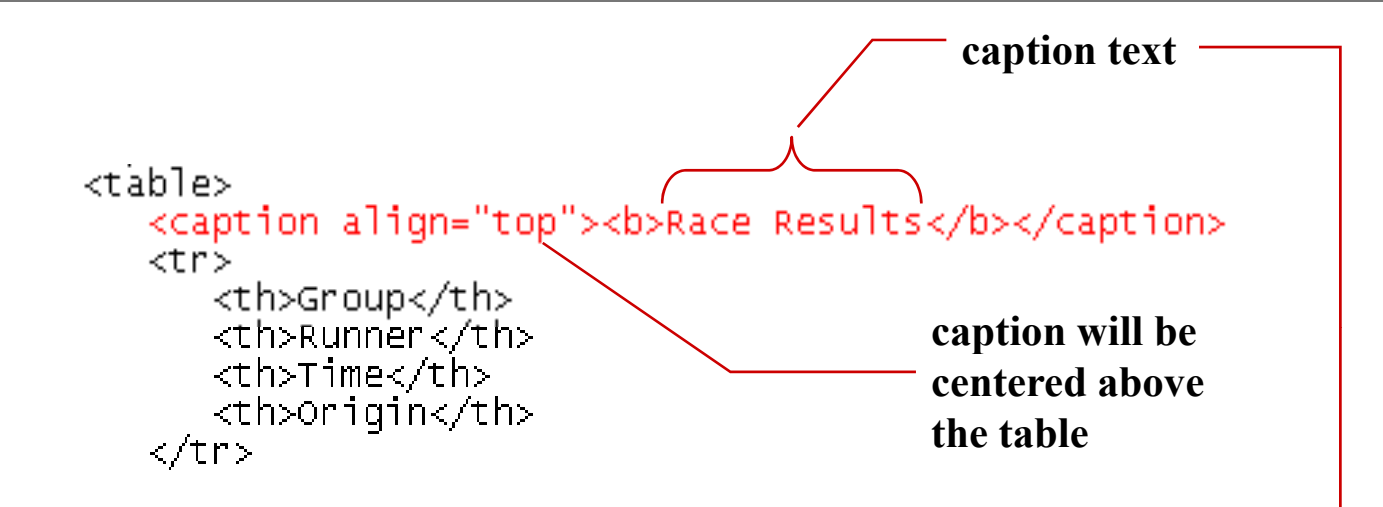

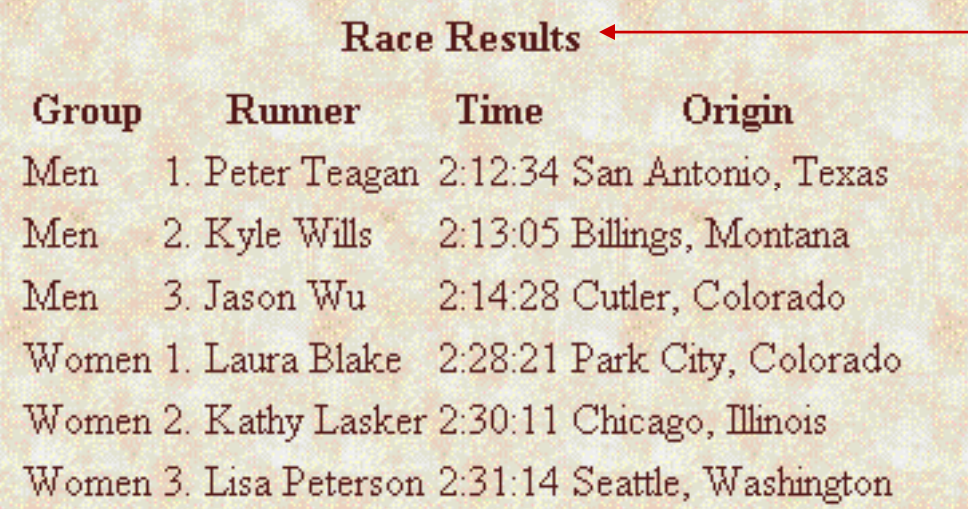

# **Modifying the Appearance of a Table**

- You can modify the appearance of a table by adding:
	- gridlines
	- borders
	- background color
- HTML also provides tags and attributes to control the placement and size of a table.

### Adding a Table Border

- By default, browsers display tables without table borders.
- A table border can be added using the border attribute to the **<table>** tag.
- The syntax for creating a table border is: **<table border="value">**

– *value* is the width of the border in pixels

• The **size** attribute is optional; if you don't specify a size, the browser creates a table border 1 pixel wide.

### **Tables with Different Borders Values**

**This figure shows the effect on a table's border when the border size is varied.**

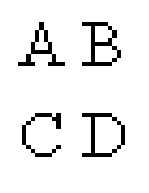

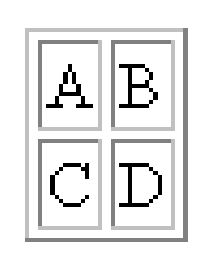

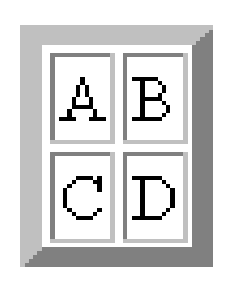

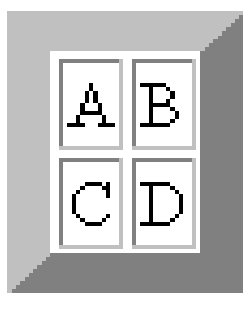

0 pixels

1 pixel

5 pixels

10 pixels

### Adding a 5-Pixel Border to a Table

```
<sub>table</sub> border="5"</sub>
   <caption align="top"><b>Race Results</b></caption>
   <tr>
       <th>Group</th>
       <th>Runner</th>
       <th>Time</th>
       <th>origin</th>
   \langle/tr>
```
**Only the outside border is affected by the border attribute; the internal gridlines are not affected.**

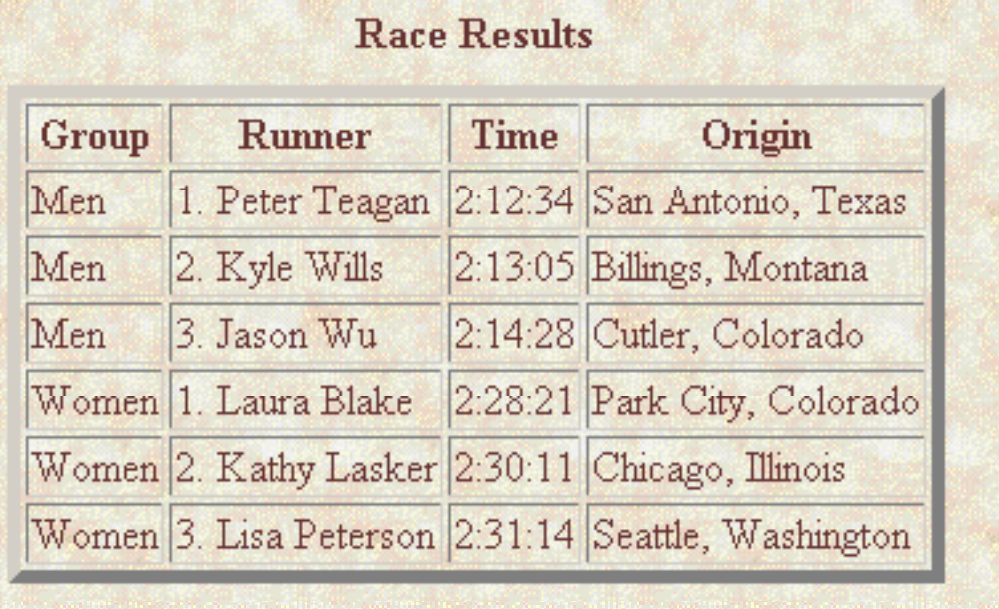

# **Controlling Cell Spacing**

- The **cellspacing** attribute controls the amount of space inserted between table cells.
- The syntax for specifying the cell space is:

**<table cellspacing="value">**

- *value* is the width of the interior borders in pixels
- the default cell spacing is 2 pixels
- Cell spacing refers to the space between the cells.

# **Defining Cell Padding**

- To control the space between the table text and the cell borders, add the **cellpadding** attribute to the table tag.
- The syntax for this attribute is:

#### **<table cellpadding="value">**

- *value* is the distance from the table text to the cell border, as measured in pixels
- the default cell padding value is 1 pixel
- Cell padding refers to the space within the cells.

### **Tables with Different Cell Spacing Values**

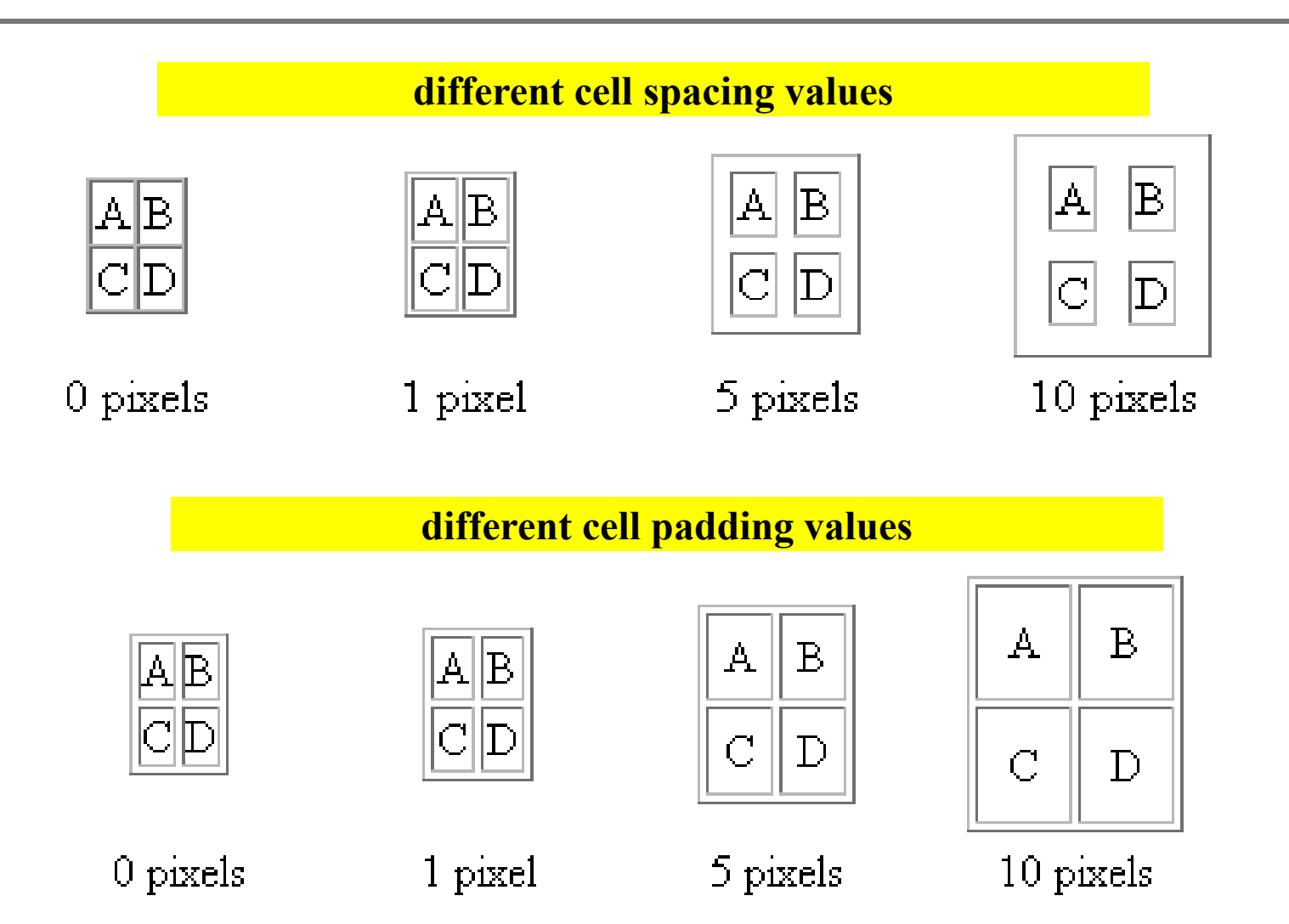

### **Table Frames and Rules**

- Two additional table attributes introduced in HTML 4.0 are the **frames** and **rules** attributes.
- With the frame and rule attributes you can control how borders and gridlines are applied to the table.
- The **frames** attribute allows you to determine which sides of the table will have borders.
- The frame attribute syntax is: **<table frame="type">**
	- *type* is either "box" (the default), "**above**", "**below**", "**hsides**", "**vsides**", "**lhs**", "**rhs**", or "**void**"

#### **Values of the Frame Attribute**

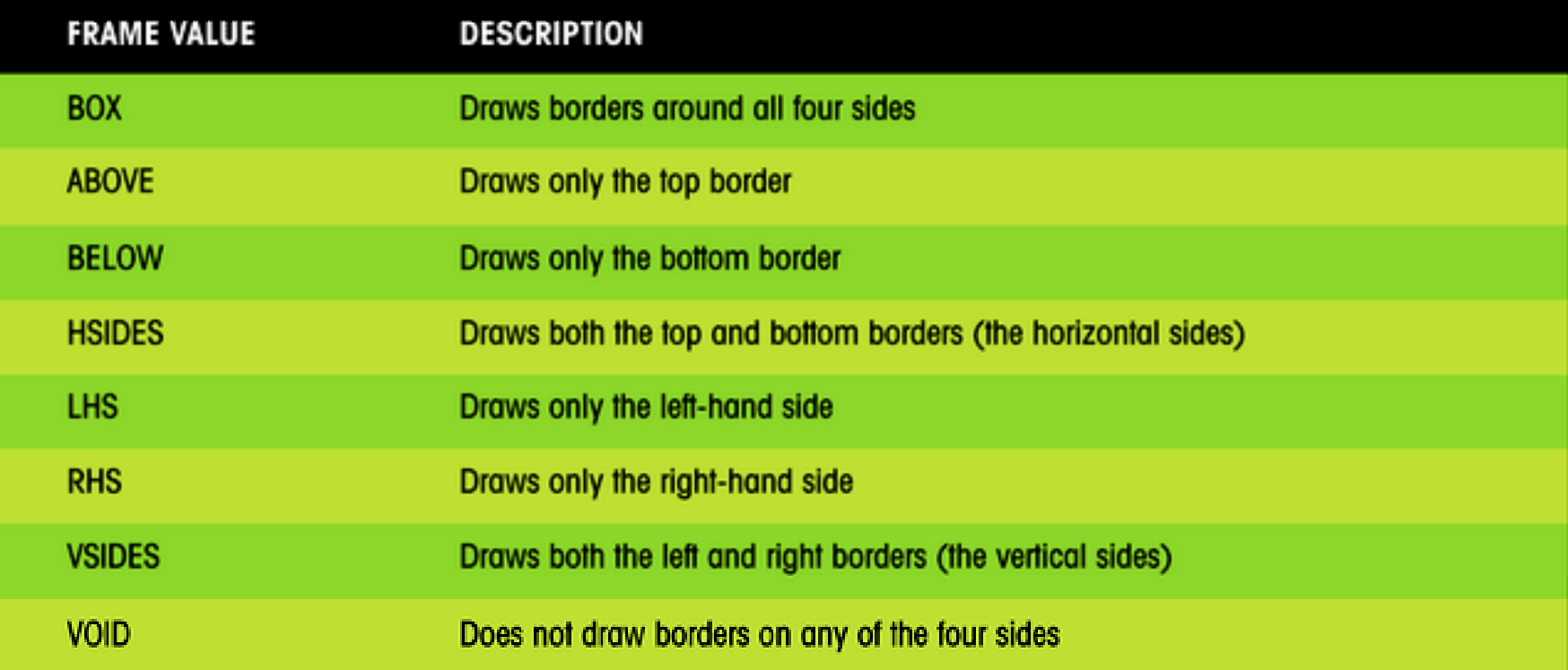

#### **Effect of Different Frame Values**

**This figure shows the effect of each of the frame values on the table grid.**

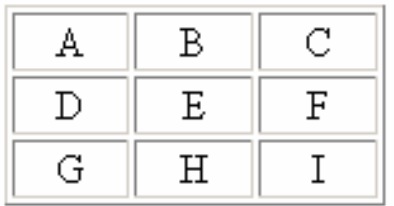

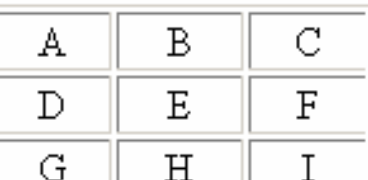

Î.

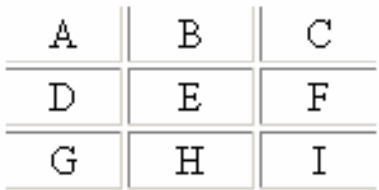

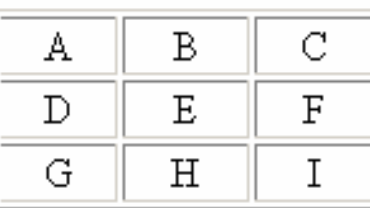

frame="box"

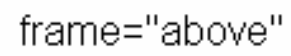

frame="below"

| А | в | C. |
|---|---|----|
| D | Ε | F  |
| G | Η |    |

frame="lhs"

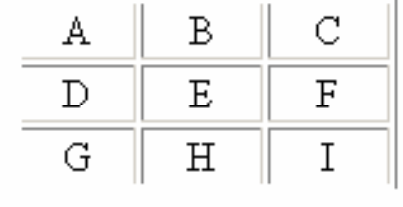

frame="rhs"

| А | В | С |
|---|---|---|
| D | Ε | F |
| G | Η |   |

frame="vsides"

frame="hsides"

| Α | Β | C |
|---|---|---|
| D | Ε | F |
| G | Η |   |

frame="void"

## **Creating Frames and Rules Continued**

- The **rules** attribute lets you control how the table gridlines are drawn (not supported by Netscape)
- The syntax of the rules attribute is:

#### **<table rules="type">**

– *type* is either " **all**", "**rows**", "**cols**", or " **none**"

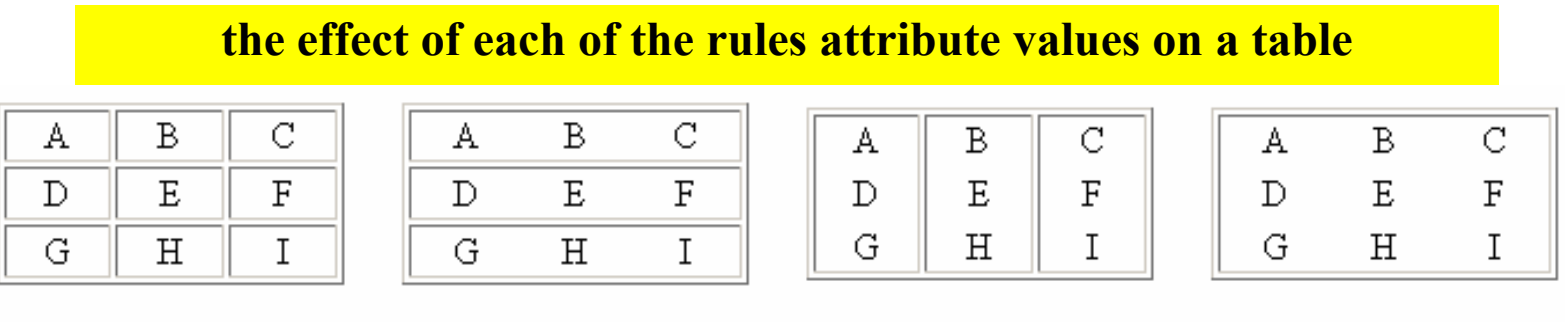

rules="rows"

rules="cols"

# **Working with Table and Cell Size**

- The size of a table is determined by text it contains in its cells.
- By default, HTML places text on a single line.
- As you add text in a cell, the width of the column and table expands to the edge of the page.
	- once the page edge is reached, the browser reduces the size of the remaining columns to keep the text to a single line
- You can insert line break, paragraph, or other tags within a cell.
- When the browser can no longer increase or decrease the size of the column and table it wraps the text to a second line.
- As more text is added, the height of the table expands to accommodate the additional text.
- But, you can manually define the size of the table and its cells.

## **Defining the Table Size**

• The syntax for specifying the table size is:

#### **<table width="size" height="size">**

- *size* is the width and height of the table as measured in pixels or as a percentage of the display area
- To create a table whose height is equal to the entire height of the display area, enter the attribute height="100%".
- If you specify an absolute size for a table in pixels, its size remains constant, regardless of the browser or monitor settings used.
- Remember that some monitors display Web pages at a resolution of 640 by 480 pixels.

#### **Setting the Width of the Table to 500 Pixels**

<table border="5" cellspacing="0" cellpadding="4" width="500"><br><caption align="top"><b>Race Results</b></caption> <tr> <th>Group</th> <th>Runner</th> <th>⊤ime</th>

<th>origin</th>

≺⁄tr>

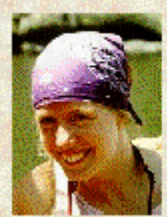

Park City native, Laura Blake, won the 27<sup>th</sup> Front Range Marathon over an elite field of the best long distance runners in the country. Laura's time of 2 hr. 28 min. 21 sec. was only 2 minutes off the women's course record set last year by Sarah Rawlings. Kathy Lasker and Lisa Peterson finished second and third, respectively. Laura's victory came on the heels of her performance at the NCAA Track and Field Championships, in which she placed second running for Colorado State.

#### **Race Results**

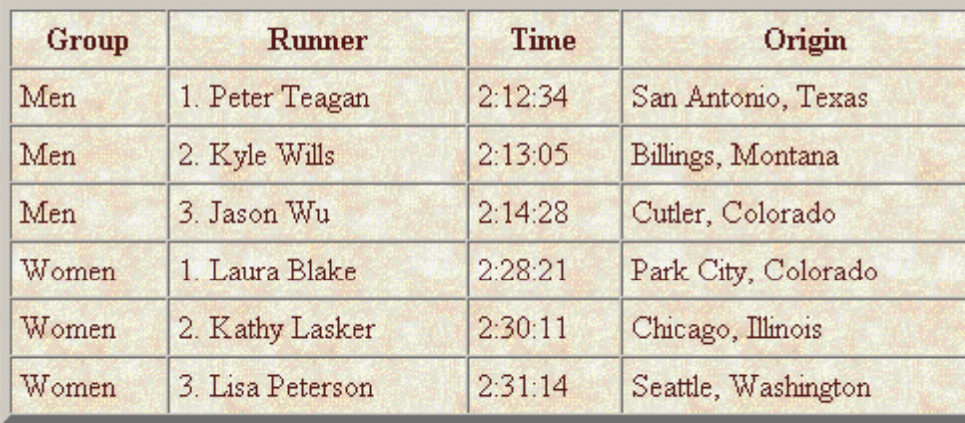

## **Defining Cell and Column Sizes**

- To set the width of an individual cell, add the **width** attribute to either the **<td>** or **<th>** tags.
- The syntax is: **width="value"**
	- *value* can be expressed in pixels or as a percentage of the table width
	- width value of 30% displays a cell that is 30% of the total width of table.
- The **height** attribute can also be used in the  **or**  $**th**$  **tags** to set the height of individual cells.
	- The height attribute is expressed either in pixels or as a percentage of the height of the table.
	- If you include more text than can be displayed within that height value you specify, the cell expands to display the additional text.

## Aligning a Table on the Web Page

- By default, a browser places a table on the left margin of a Web page, with surrounding text placed above and below the table.
- To align a table with the surrounding text, use the **align** attribute as follows: **align="alignment"**
	- *alignment* equals *"left"*, *"right"*, or *"center"*
	- *left* or *right* alignment places the table on the margin of the Web page and wraps surrounding text to the side
	- *center* alignment places the table in the horizontal center of the page, but does not allow text to wrap around it
- The align attribute is similar to the align attribute used with the **<img>** tag.

#### **Results of a Right-Aligned Table**

```
<table border="5" cellspacing="0" cellpadding="4" width="500" align="right"><br><caption align="top"><b>Race Results</b></caption>
    <tr>
        <th width="50">Group</th>
        <th>Runner</th>
        <th>Time</th>
        <th>origin</th>
    </tr>
```
#### **Local Woman Wins Marathon**

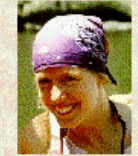

Park City native, Laura Blake, won the  $27<sup>th</sup>$  Front Range Marathon over an elite field of the best long distance runners in the country. Laura's time of 2 hr. 28 min. 21 sec. was only 2 minutes off the women's course record set last year by Sarah Rawlings. Kathy Lasker and Lisa Peterson finished second and third, respectively. Laura's victory came on the heels of her performance at the NCAA Track and Field Championships, in which she placed second running for Colorado State.

In an exciting race, Peter Teagan of San Antonio, Texas, used a finishing kick to win the men's marathon for the second straight year, in a time of 2 hr. 12 min. 34 sec. Ahead for much of the race, Kyle Wills of Billings, Montana, finished second, when he could not match Teagan's finishing pace. Jason Wu of Cutler, Colorado, placed third in a very competitive field.

This year's race through downtown Boulder boasted the largest field in the

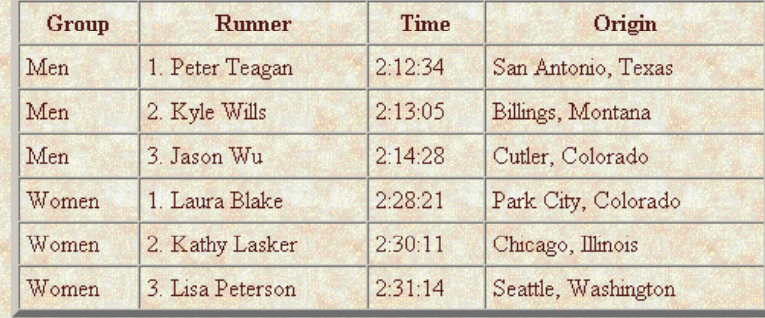

#### **Race Results**

marathon's history, with over 9500 men and 6700 women competing. Race conditions were perfect with low humidity and temperatures that never exceeded 85°.

## Aligning the Contents of a Table

- By default, cell text is placed in the middle of the cell, aligned with the cell's left edge.
- By using the **align** and **valign** attributes, you can specify the text's horizontal and vertical placement.
- To align the text for a single column, you must apply the align attribute to every cell in that column.

### **Values of the Align and Valign Attributes**

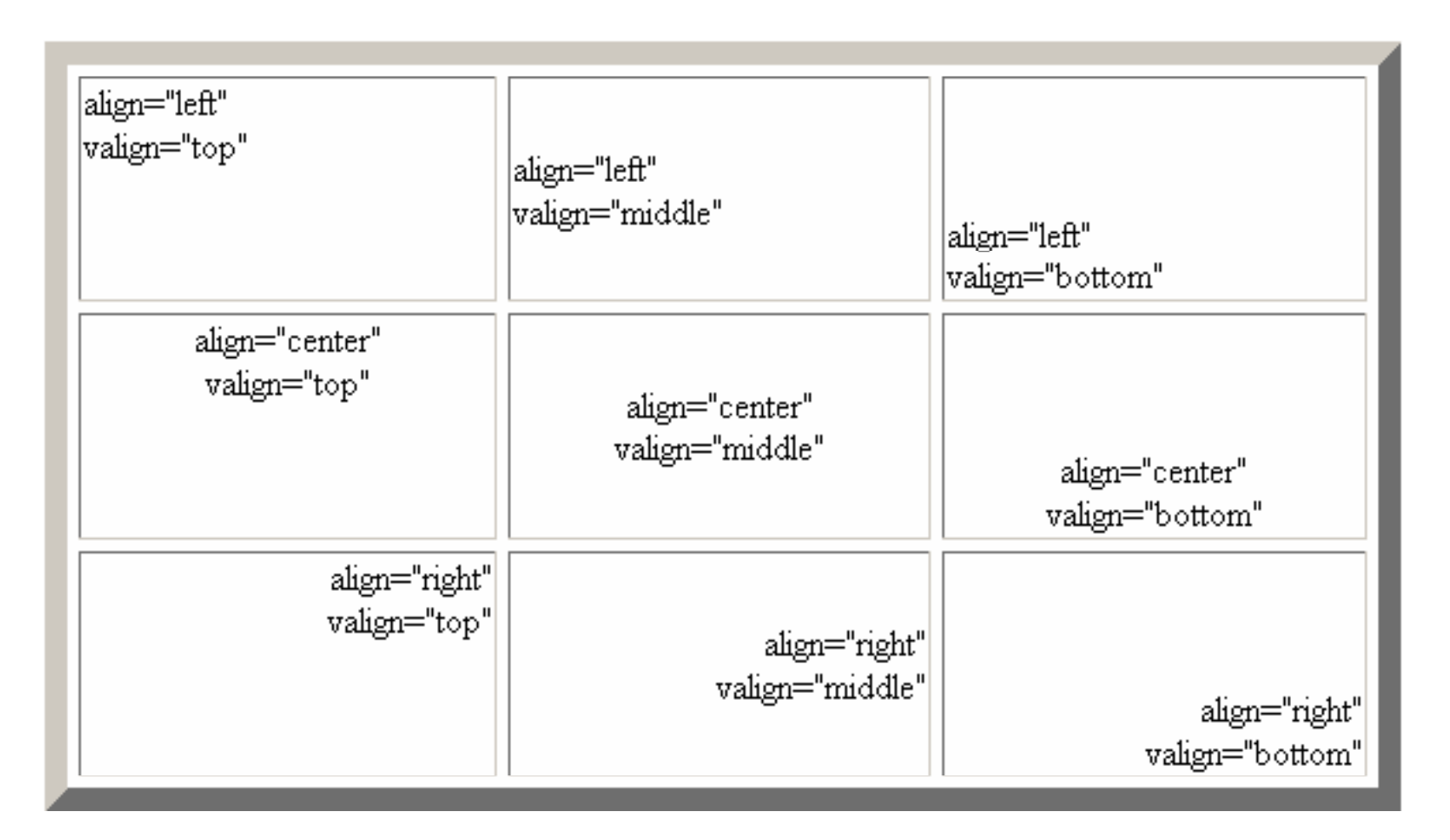

## **Spanning Rows and Columns**

- To merge several cells into one, you need to create a **spanning cell**.
- A spanning cell is a cell that occupies more than one row or column in a table.
- Spanning cells are created by inserting the **rowspan** and **colspan** attribute in a **<td>** or **<th>** tag.
- The syntax for these attributes is: **rowspan="value" colspan="value"**
	- *value* is the number of rows or columns that the cell spans in the table

#### **Example of Spanning Cells**

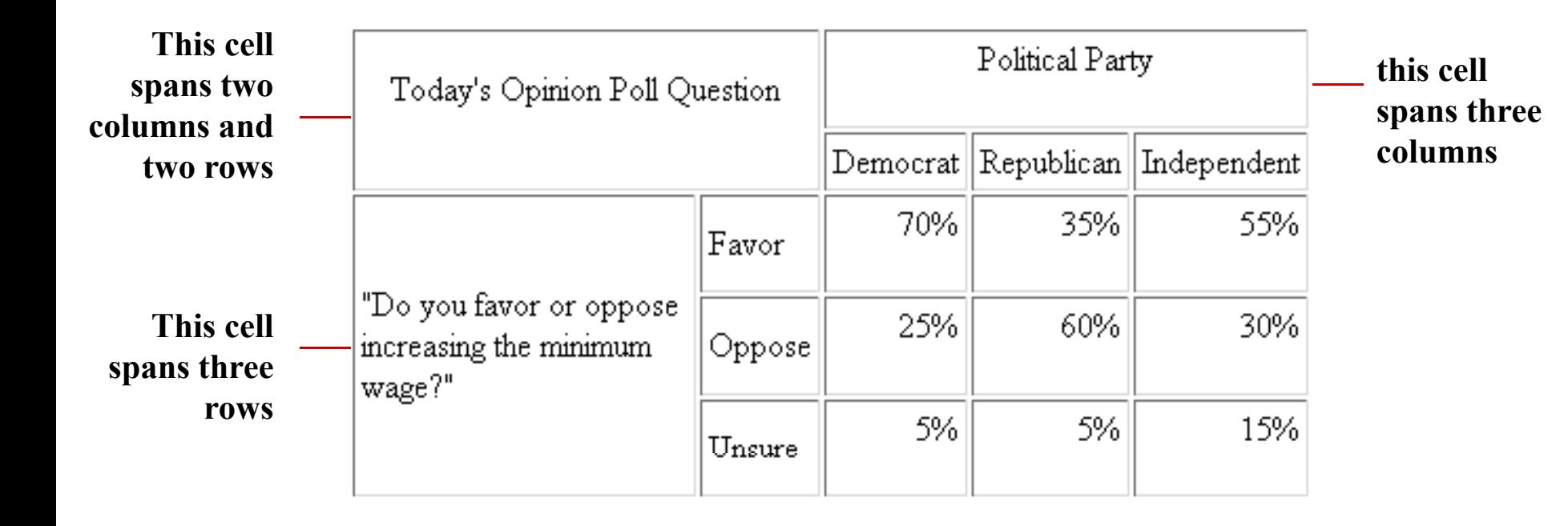

### **A Table Structure with a Row-Spanning Cell**

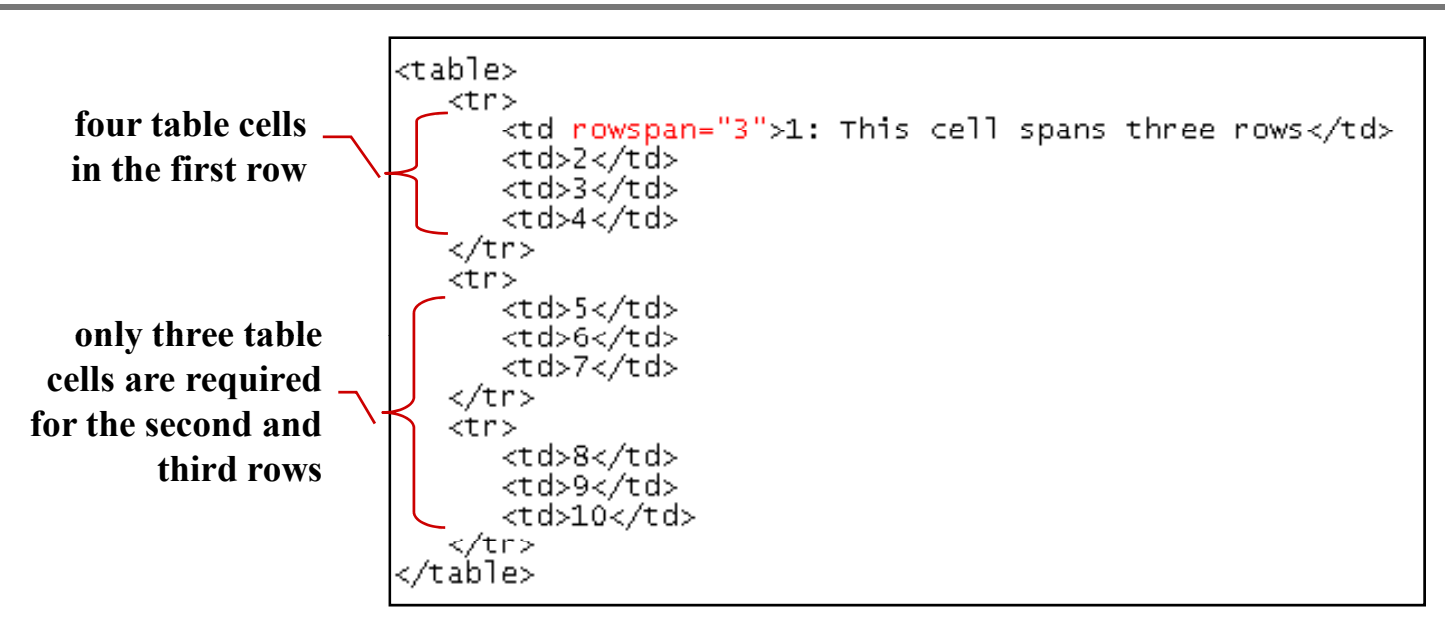

#### **HTML code**

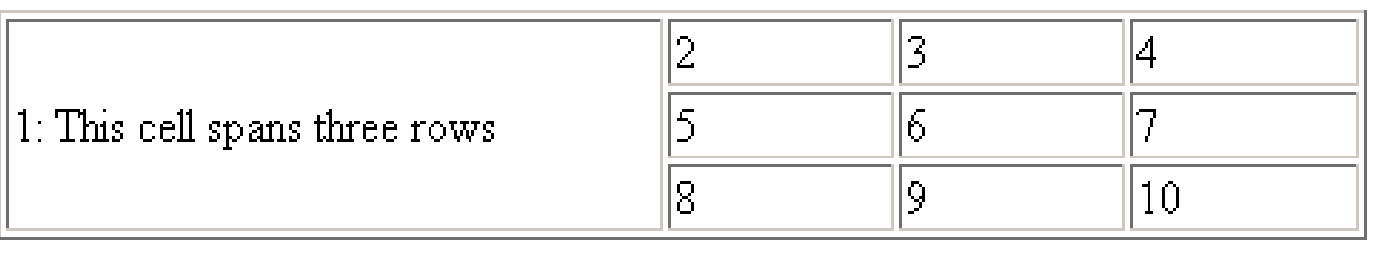

### Adding Spanning Cells to a Table

```
<table border="5" cellspacing="0" cellpadding="4" width="500" align="right">
   <caption align="top"><b>Race Results</b></caption>
   \textrm{ctr}<th colspan="2">Runner</th>
      <th>Time</th>
      <th>origin</th>
   \langle/tr>
   <tr>
      <td rowspan="3">Men</td>
                                                                         Race Results
      <td>1. Peter Teagan</td>
      <td align="right">2:12:34</td>
      <td>San<sup>-</sup>Antonio, Texas</td>
                                                         Runner
                                                                                Time
   ≺⁄tr>
   <tr>
                                                        1. Peter Teagan
                                                                                 2:12:34<td>2. Kyle Wills</td>
      <td align="right">2:13:05</td>
      <td>Billings. Montana</td>
                                                                                 2:13:05Men
                                                        2. Kyle Wills
   ≺/tr>
   <tr>
                                                        3. Jason Wu
                                                                                 2:14:28<td>3. Jason Wu</td>
      <td align="right">2:14:28</td>
                                                        1. Laura Blake
                                                                                 2:28:21<td>Cutler, colorado</td>
   ≺⁄tr>
   <tr>
                                             Women
                                                        2. Kathy Lasker
                                                                                 2:30:11<td rowspan="3">Women</td>
      <td>1. Laura Blake</td>
                                                        3. Lisa Peterson
                                                                                 2:31:14 Seattle, Washington
      <td align="right">2:28:21</td>
      <td>Park City, Colorado</td>
   ≺⁄tr≻
   <tr>
      <td>2. Kathy Lasker</td>
      <td align="right">2:30:11</td>
      <td>Chicago, Illinois</td>
   </tr>
   <tr>
      <td>3. Lisa Peterson</td>
      <td align="right">2:31:14</td>
      <td>Seattle, Washington</td>
   ≺⁄tr>
≺⁄table>
```
Origin

San Antonio, Texas

Billings, Montana

Cutler, Colorado

Chicago, Illinois

Park City, Colorado

#### Another Example of Spanning Cells

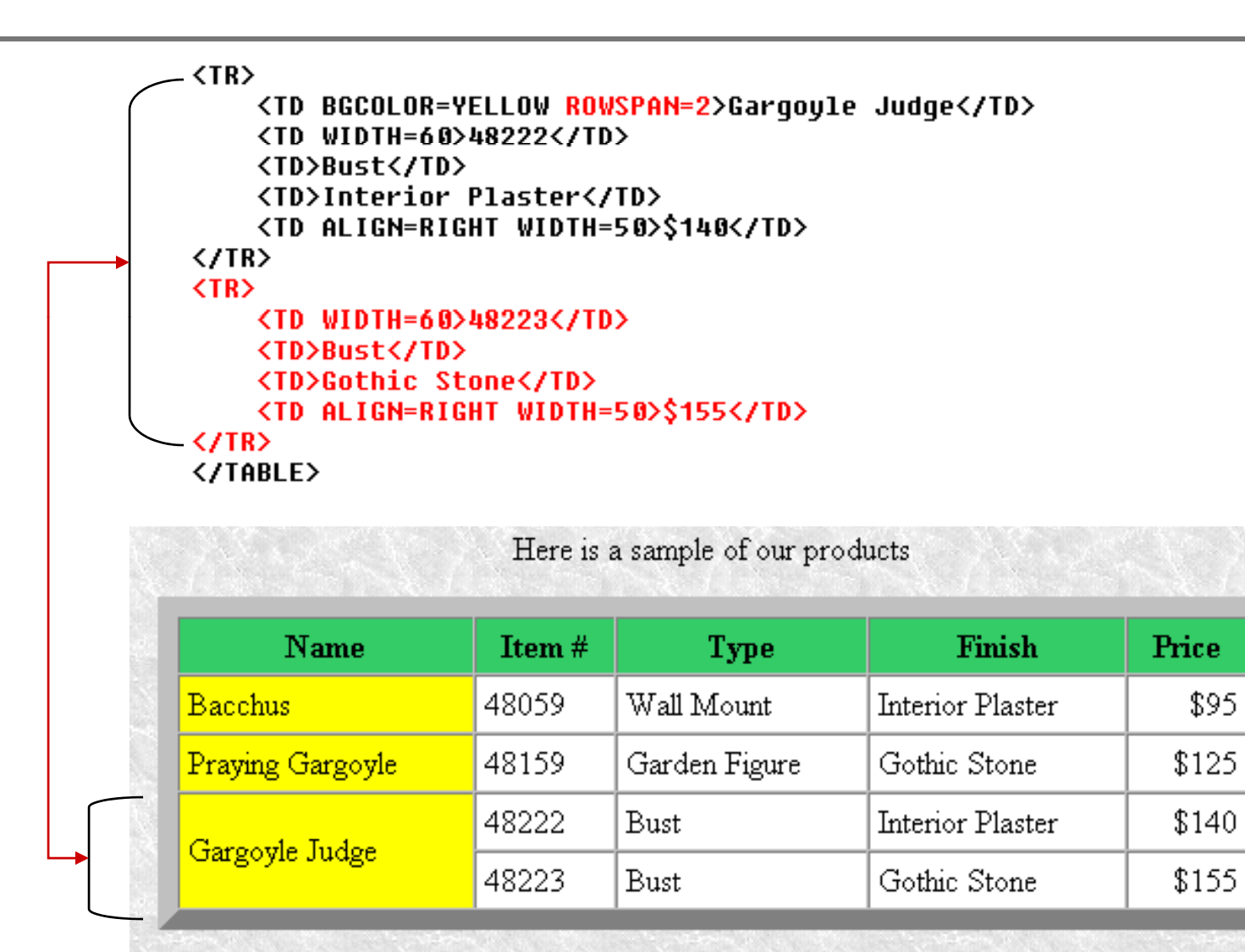

#### Another Example of Spanning Cells

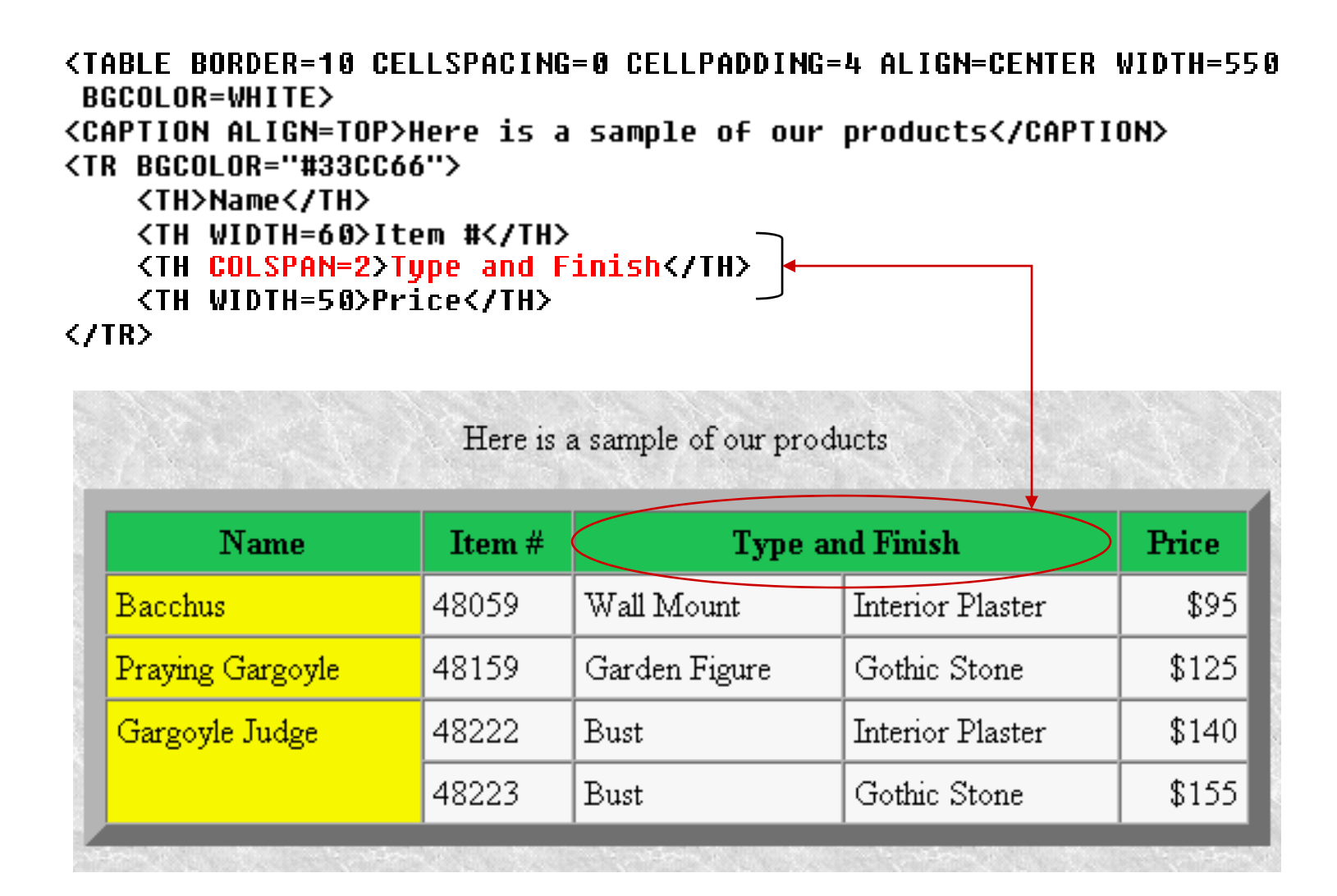

# Applying a Background Color

- Table elements support the **bgcolor** attribute.
- To specify a background color for all of the cells in a table, all of the cells in a row, or for individual cells, by adding the bgcolor attribute to either the **<table>**, **<tr>**, **<td>**, or **<th>** tags as follows:

**<table bgcolor="color">**

```
<tr bgcolor="color">
```

```
<td bgcolor="color">
```

```
<th bgcolor="color">
```
– *color* is either a color name or hexadecimal color value

#### **Specifying Table, Row, and Cell Colors**

```
<table border="5" cellspacing="0" cellpadding="4" width="500" align="right" bgcolor="white">
   <caption align="top"><b>Race Results</b></caption>
  <tr bgcolor="yellow">
      <th colspan="2">Runner</th>
      <th>Time</th>
      <th>origin</th>
  </tr>
   <tr>
     <td rowspan="3" valign="top" bgcolor="lightblue">Men</td>
      <td>1. Peter Teagan</td>
      <td align="right">2:12:34</td>
      <td>San<sup>-</sup>Antonio, Texas</td>
  </tr>
   <tr>
      <td>2. Kyle wills</td>
      <td align="right">2:13:05</td>
      <td>Billings, Montana</td>
   </tr>
   <tr>
      <td>3. Jason Wu</td>
      <td align="right">2:14:28</td>
      <td>Cutler, Colorado</td>
   ≺/tr>
   ktr>
      <td rowspan="3" valign="top" bgcolor="lightgreen">Women</td>
      <td>1. Laura Blake</td>
      <td align="right">2:28:21</td>
      <td>Park City, Colorado</td>
   ≺⁄tr>
   <tr>
     <td>2. Kathy Lasker</td>
      <td align="right">2:30:11</td>
      <td>Chicago, Illinois</td>
  ≺⁄tr>
   ktr>
      <td>3. Lisa Peterson</td>
      <td align="right">2:31:14</td>
      <td>Seattle, Washington</td>
   ≺⁄tr>
</table>
```
#### **Specifying Table, Row, and Cell Colors**

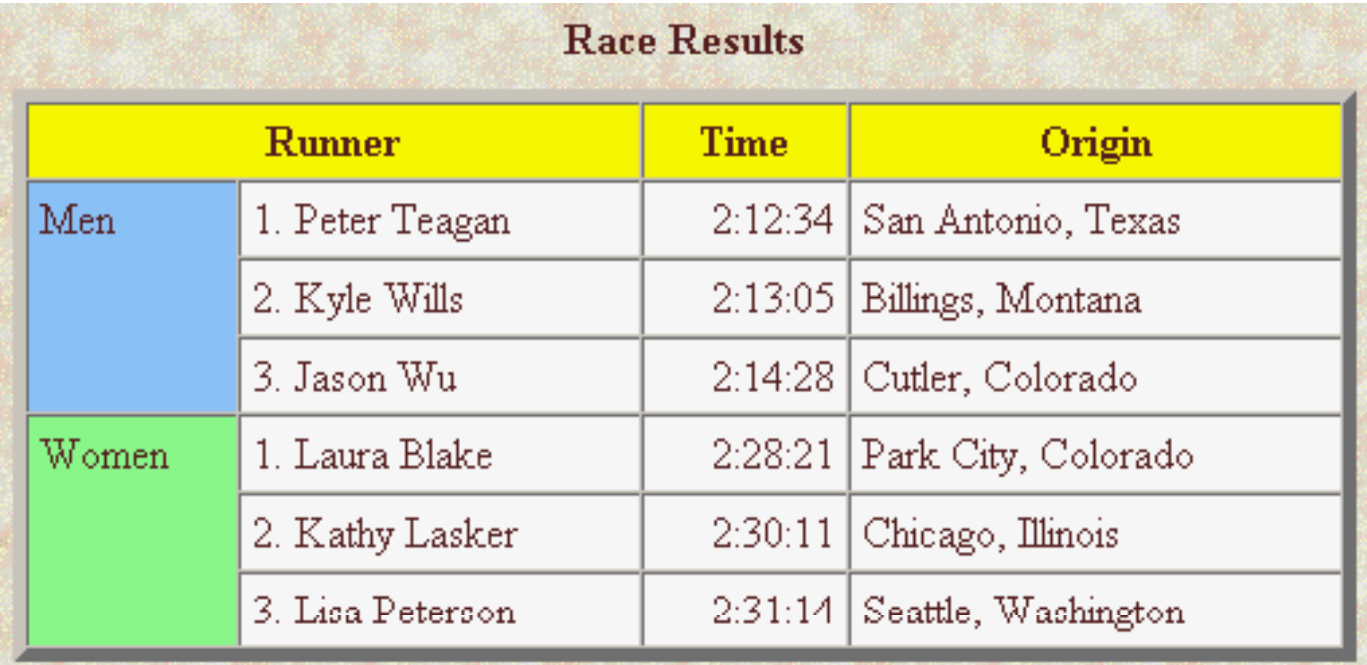

#### **The bordercolor Attribute**

- By default, table borders are displayed in two shades of gray that create a three-dimensional effect.
- The syntax for the bordercolor attribute is:

#### **<table bordercolor="color">**

- *color* is an HTML color name or hexadecimal color value
- Internet Explorer and Netscape apply this attribute differently.

**<table border="10" bordercolor="blue">**

**Internet Explorer Netscape** 

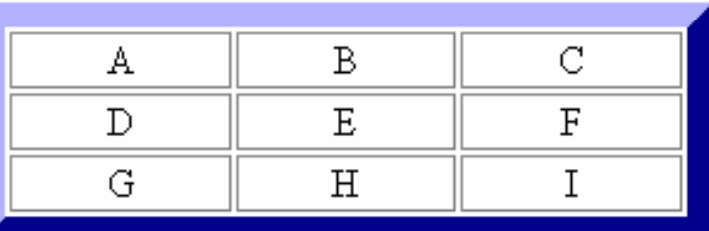

# Applying a Table Background

- Add a background image to your tables using the **background** attribute.
- A background can be applied to the entire table or to a cell.

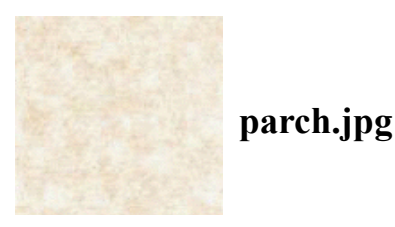

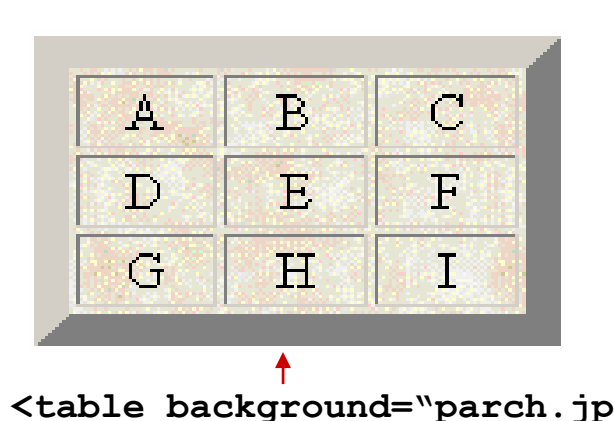

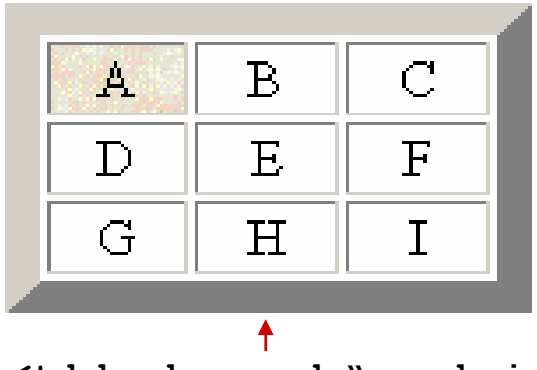

**<table background="parch.jpg"> <td background="parch.jpg">**

### **Designing a Page Layout with Tables**

- HTML tables are most often used to define the layout of an entire Web page.
- If you want to design a page that displays text in newspaper style columns, or separates the page into distinct sections, you'll find tables an essential and useful tool.

#### **Table Layout of a Web Page**

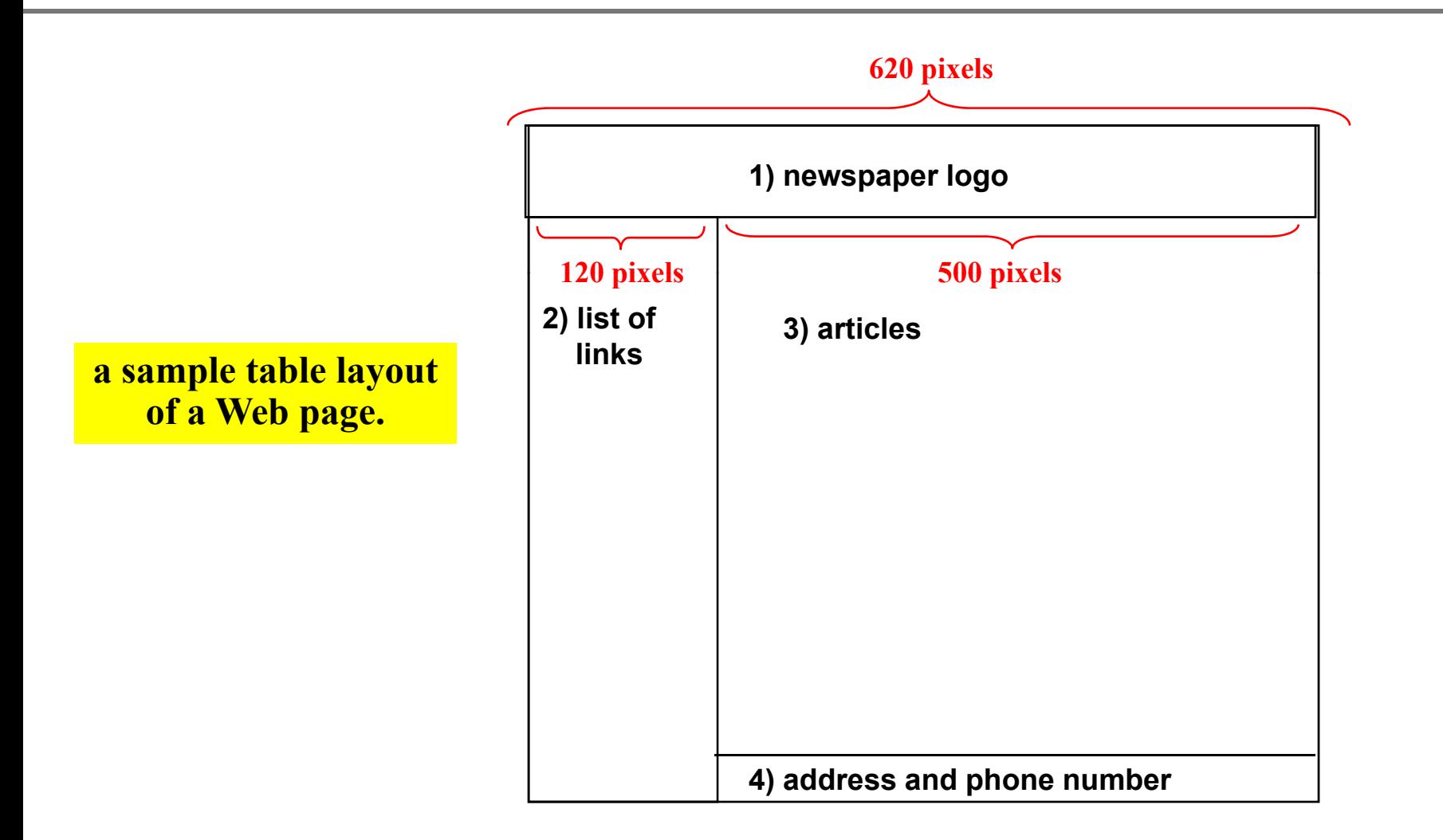

### **Using Nested Table**

• Tables can be created within another table making the Web page easier to manage.

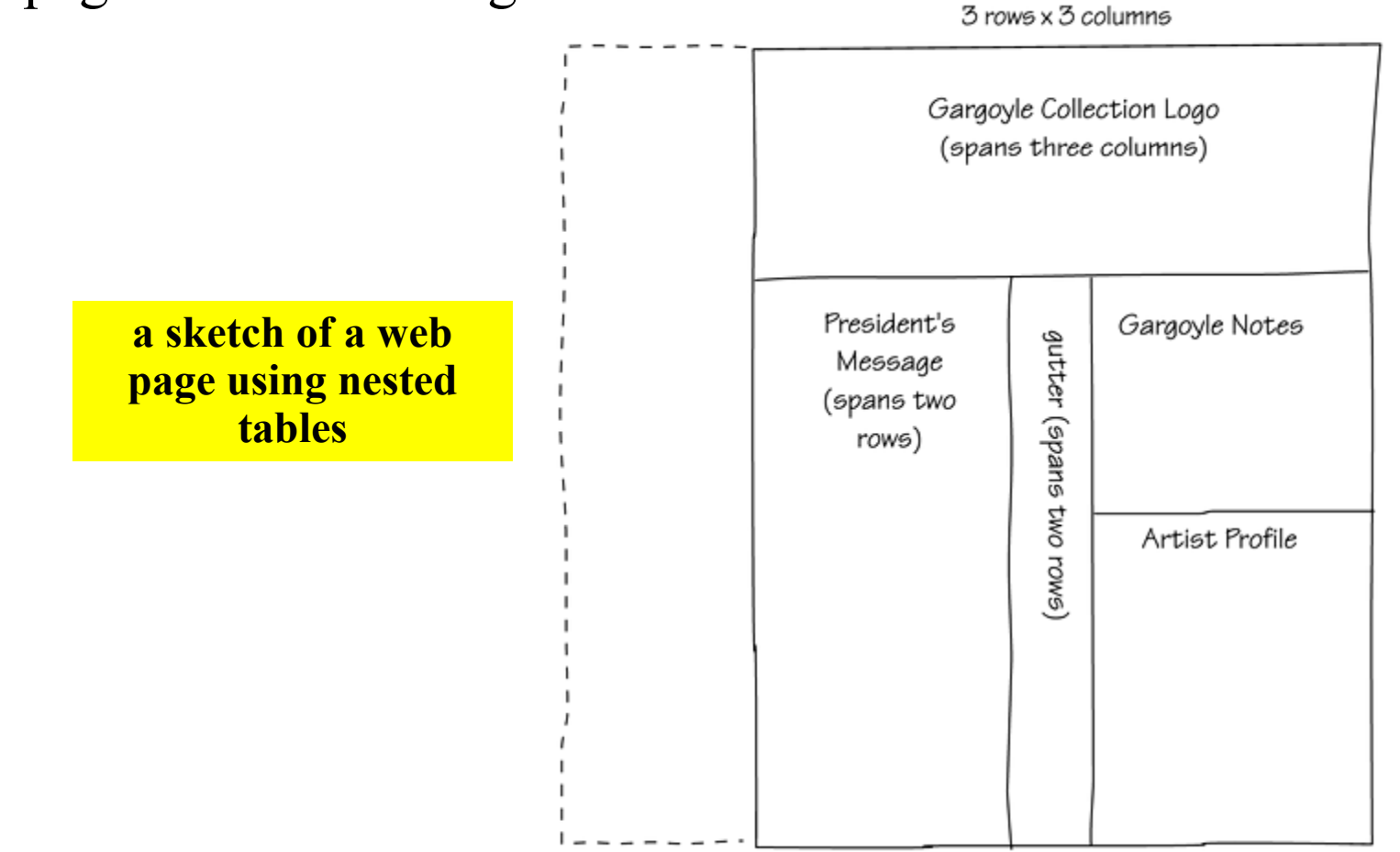

#### **The Result of the Web Page using Nested Tables**

#### **a sample web page using nested tables**

#### **All Middle Age Arts**

#### Middle Age Arts

Home Page View the catalog Place an order

#### **About Gargoyles**

Gargoyle Products Gargoyle Products (text version)

#### **Other Collections**

The Vatican Collection The Rodin Collection Renaissance Masters

**IE GARGOYI** 

#### From the President

What do I do with a gargoyle?

Don't think you need a gargoyle? Think again. Gargoyles are useful as:

- a. Rind hathe
- Wind chimes
- · Pen holders
- · Paperweights
- Bookendi

This month Middle Age Arts introduces the Gargovie Collection. I'm really sid about this new set of classical figures.

The collection contains faithful reproductions of gargoyles from some of the famous cathedrals of Europe, including Notre Dame, Rheims and Warwick Castle, All reproductions are done to exacting and loving detail.

#### An Example of the Contents

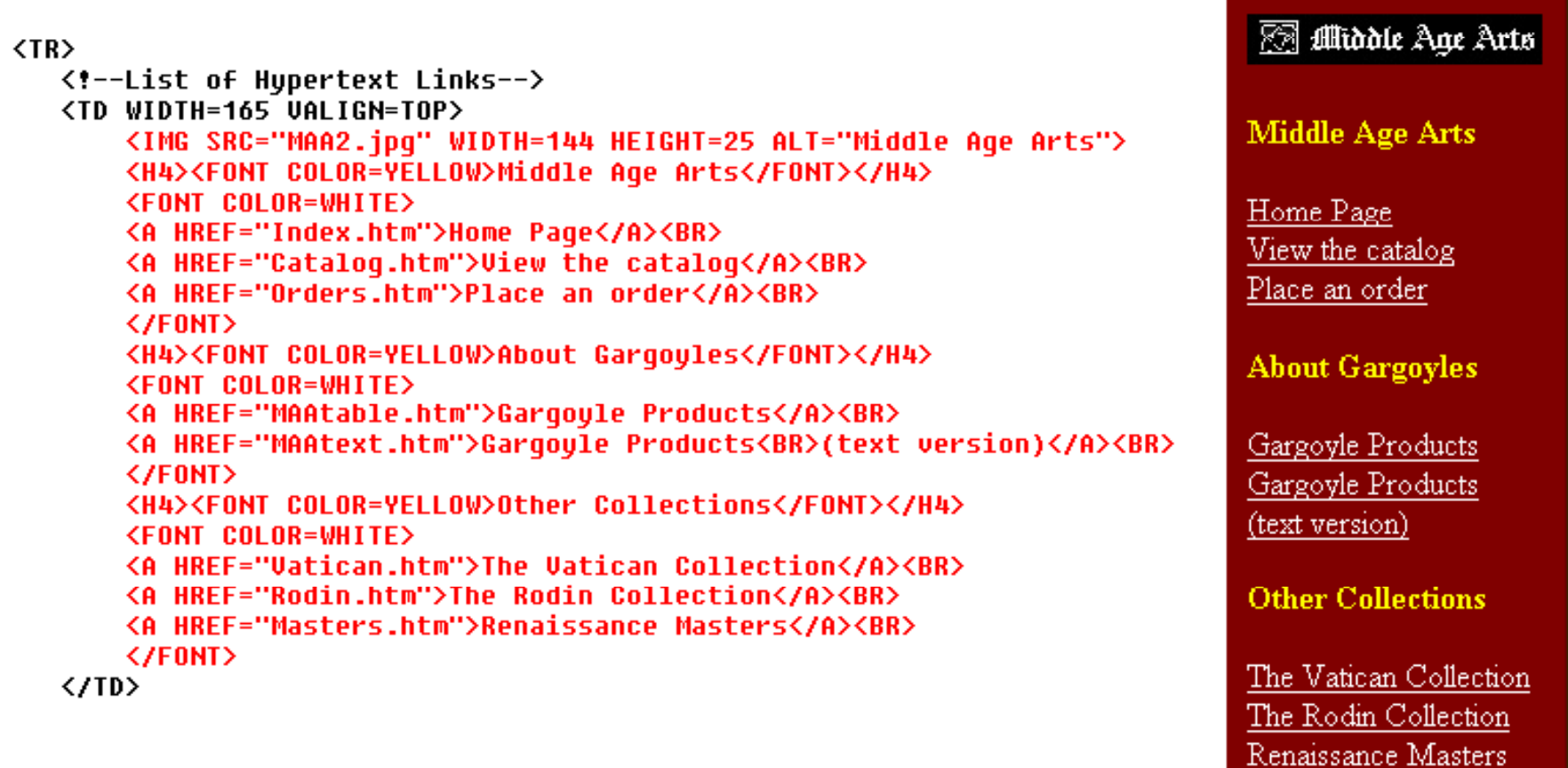

#### An Example of the Gargoyle Notes

```
<!--The table qutter-->
   <TD ROWSPAN=2 WIDTH=5>&nbsp;</TD>
   <!--Notes about gargoyles-->
   <TD WIDTH=220 VALIGN=TOP BGCOLOR=YELLOW>
       <FONT COLOR="#800000">
      <H4 ALIGN=CENTER>What do I do with a gargoyle?</H4>
      Don't think you need a gargoyle? Think again. Gargoyles are
      useful as:
      <sub>1</sub> <sub>2</sub></sub></sub>
         <LI>Bird baths
         KLI>Wind chimes
         <LI>Pen holders
         <LI>Paperweights
                                                                    What do I do with a gargoyle?
         <LI>Bookends
      </UL>
      </FONT>
                                      Don't think you need a gargoyle? Think again. Gargoyles are useful as:
   </TD>
\langle/TR\rangle• Bird baths
                                          • Wind chimes
                                          • Pen holders
                                          • Paperweights
                                          • Bookends
```
#### **Example from Class Web Site**

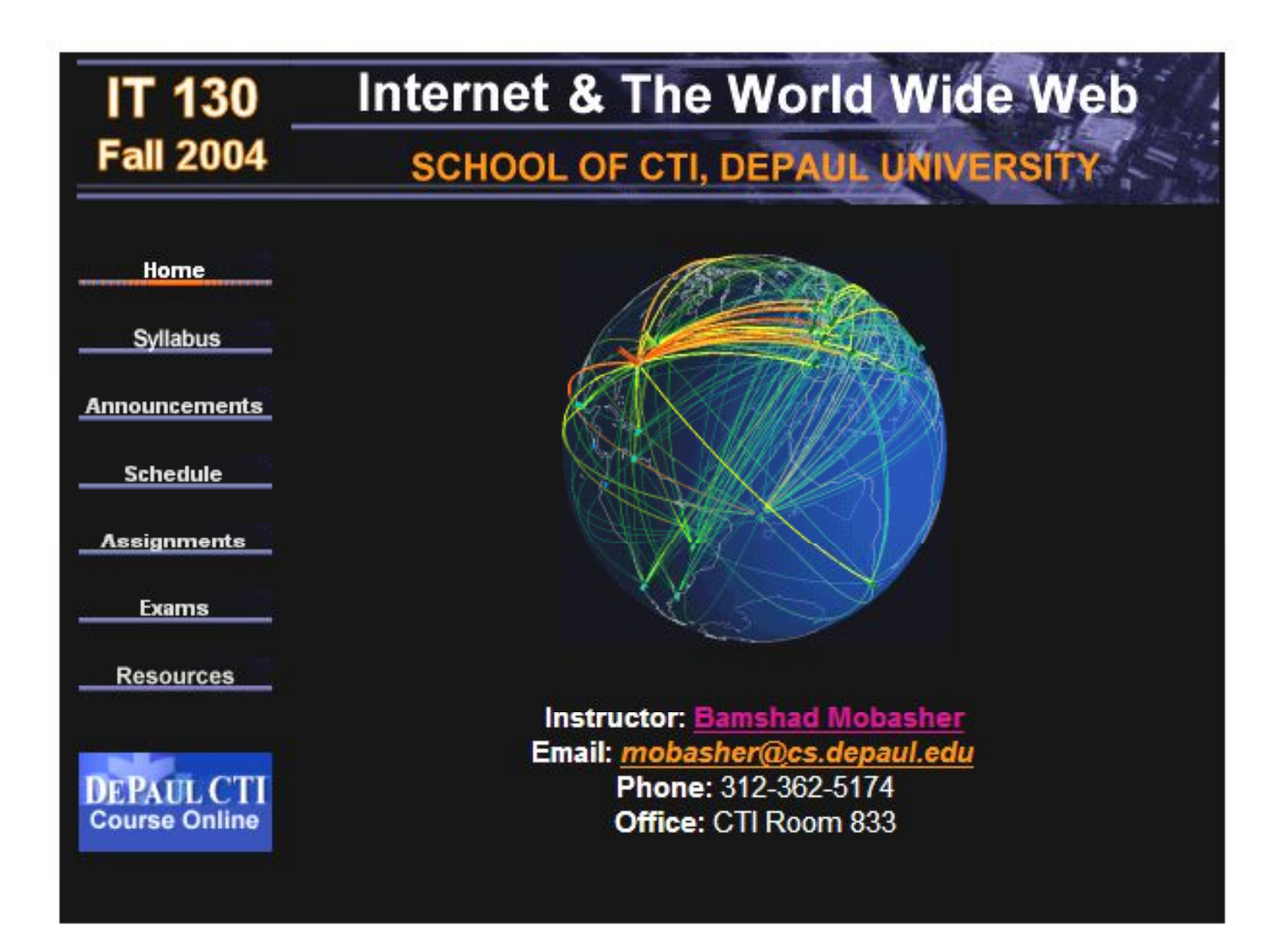

#### **Sample Template based on Class Web Page**

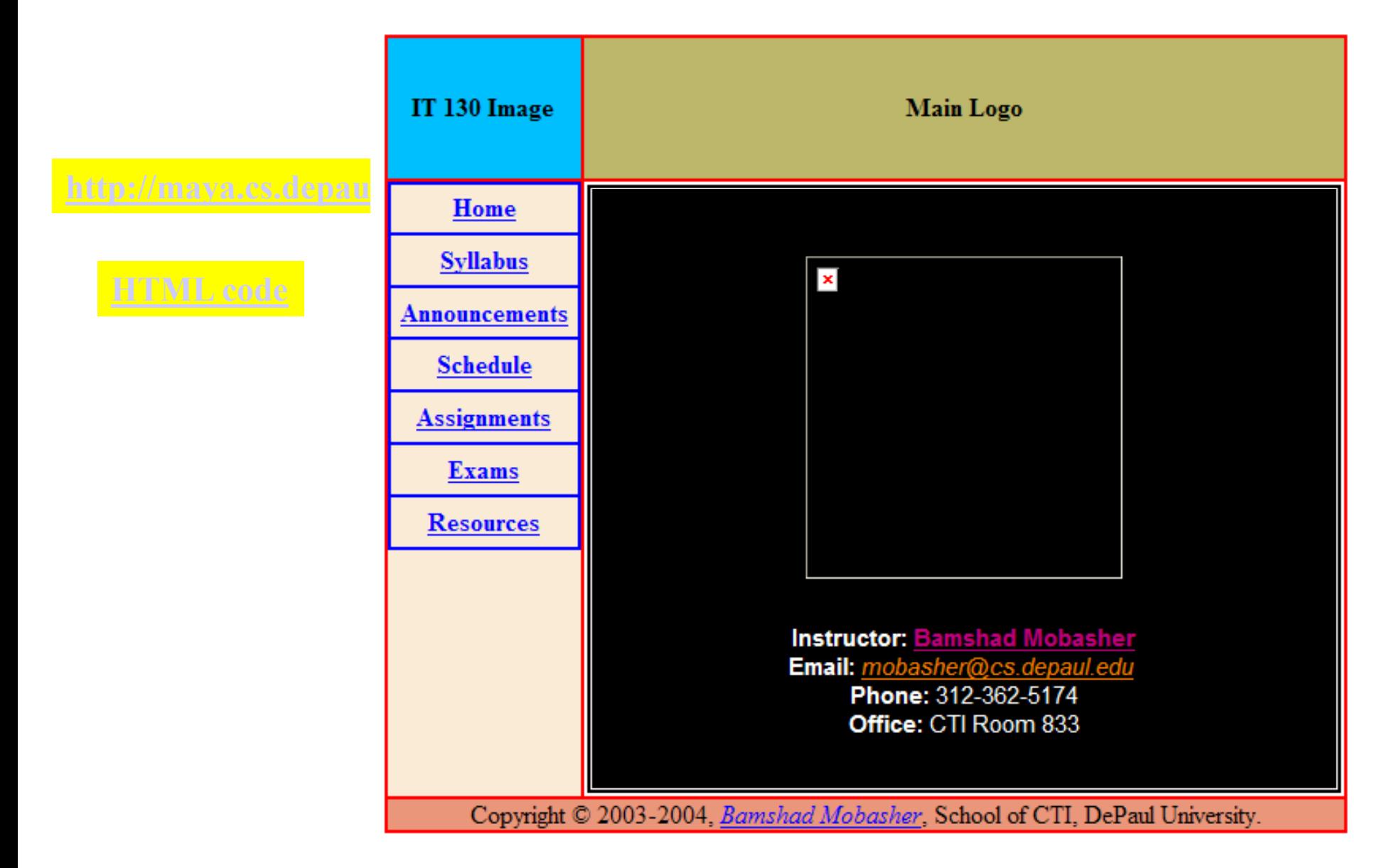